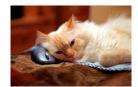

## Marquette University Spanish English Catalog (MaUSECat)

How do I view other pictures or videos in the catalog?

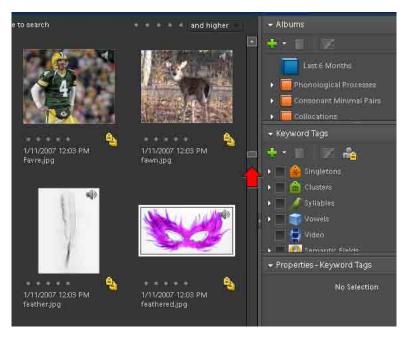

There are several ways to view other pictures or videos. If the mouse has a *scroll wheel*, use that to scroll through the photos.

Clicking on the *scrollbar* provided on the right side of the screen also scrolls through the photo catalog.

On the keyboard, use the *up/down arrow* keys.

Use the *Page Up/Page Down* keys to display the next section of photos equal to the amount already displayed on the screen (e.g., one screen ends with <u>cage</u> and the next screen starts with cages).

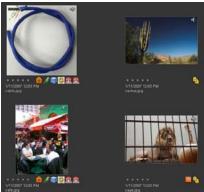

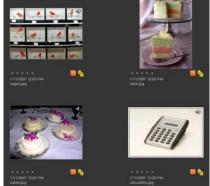

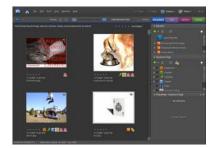

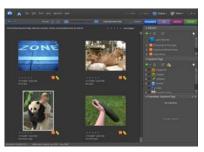

Use *Ctrl* + *Home* keys to move to the beginning of the photo catalog and *Ctrl* + *End* to move to the end of it.